### FERRAMENTAS DE AUTOMAÇÃO DE REDES PARA ISPS EXPLORANDO PARAMIKO, NETMIKO E NAPALM

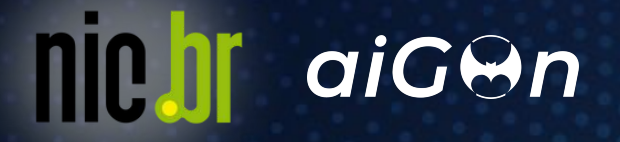

# OLÁ, EU SOU MATHEUS LEAL

Engenheiro de Telecomunicações pelo INATEL e Especialista em Network Security.

Produtor de Conteúdo no Youtube, fomentando o conhecimento em Tecnologia.

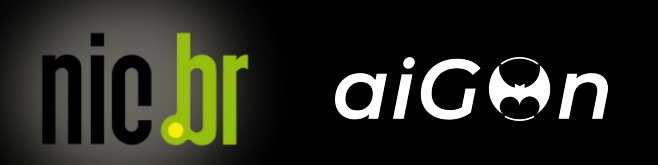

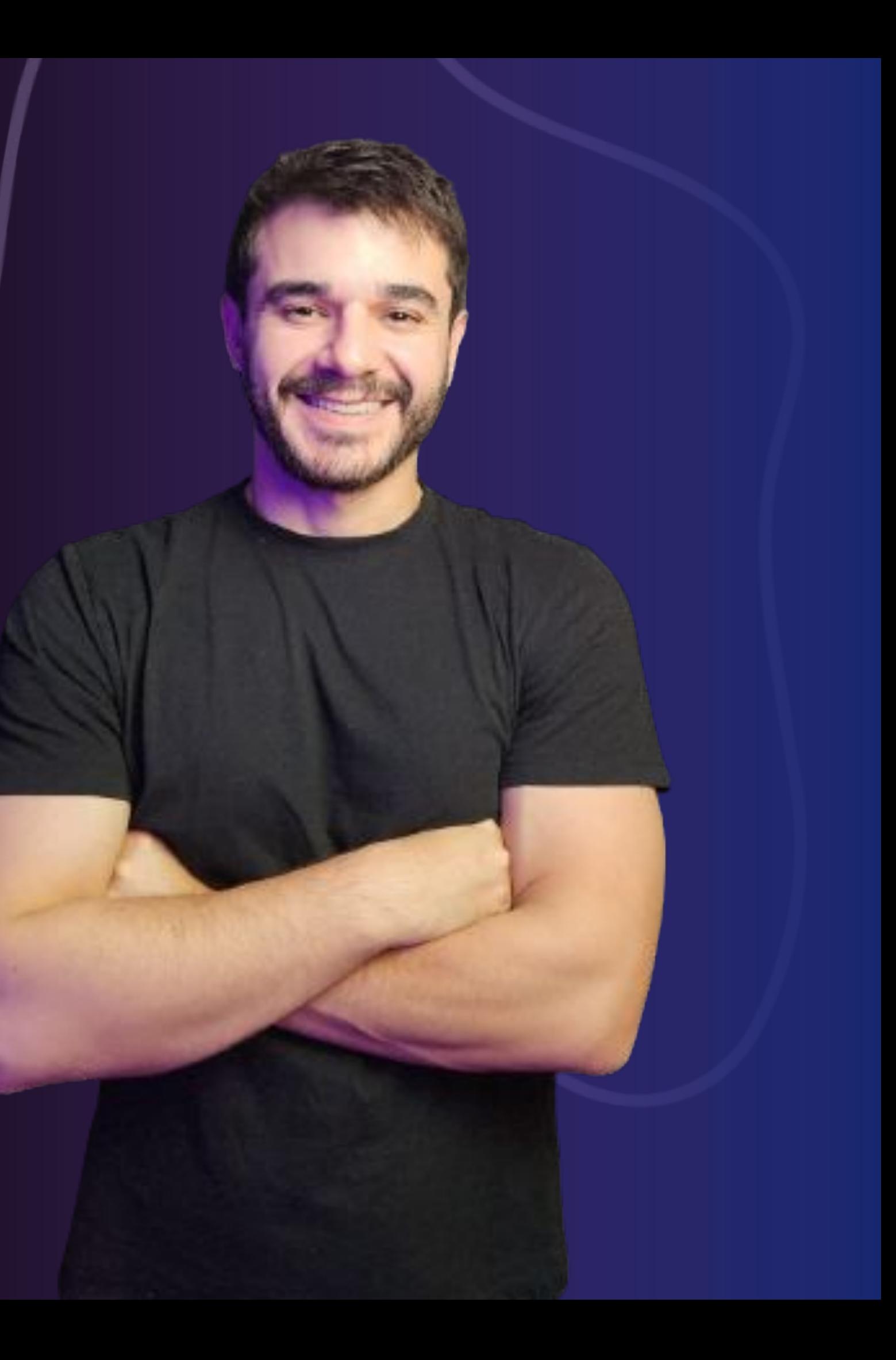

# SOBRE O CURSO

agenda

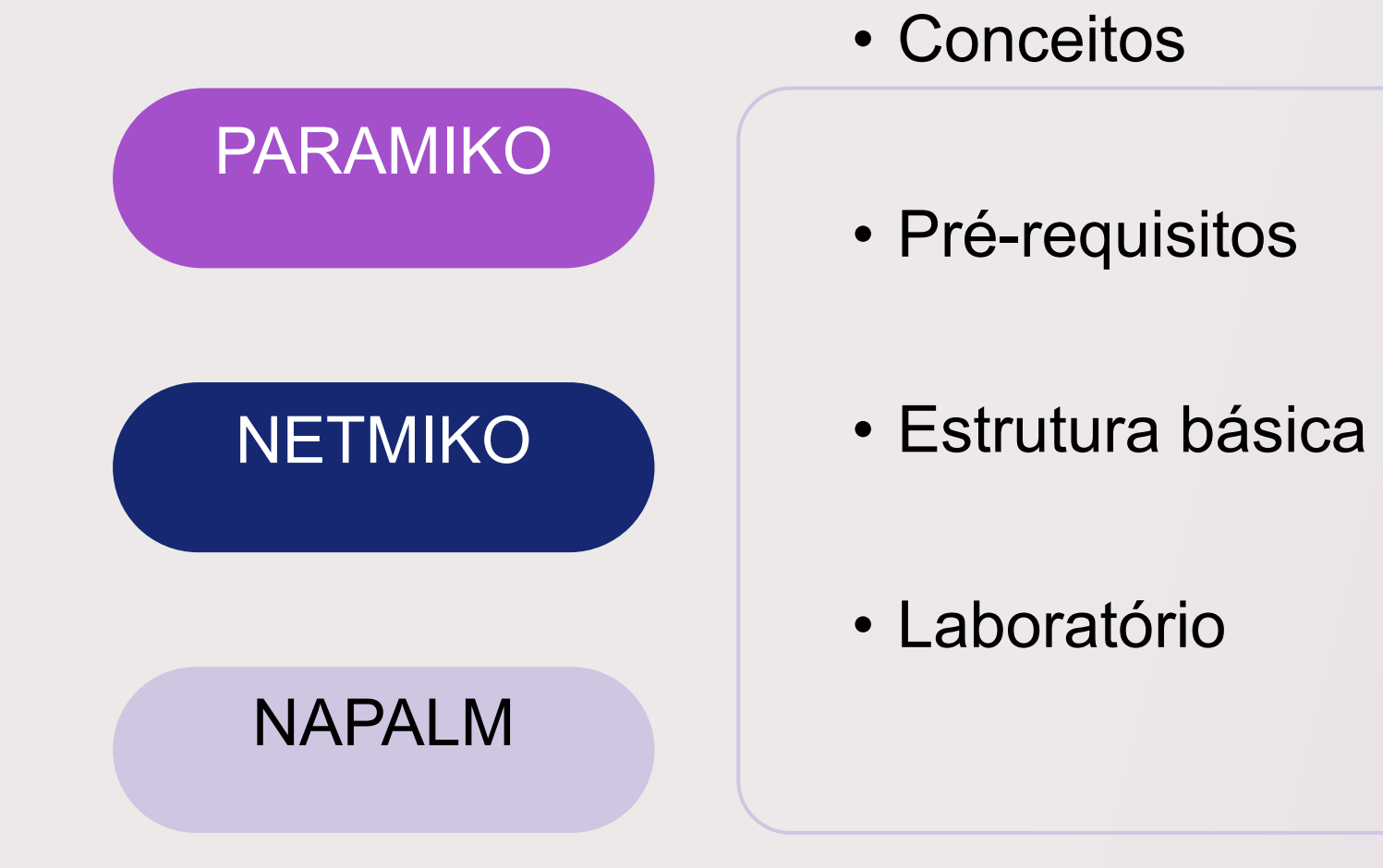

### nic.br aiGen

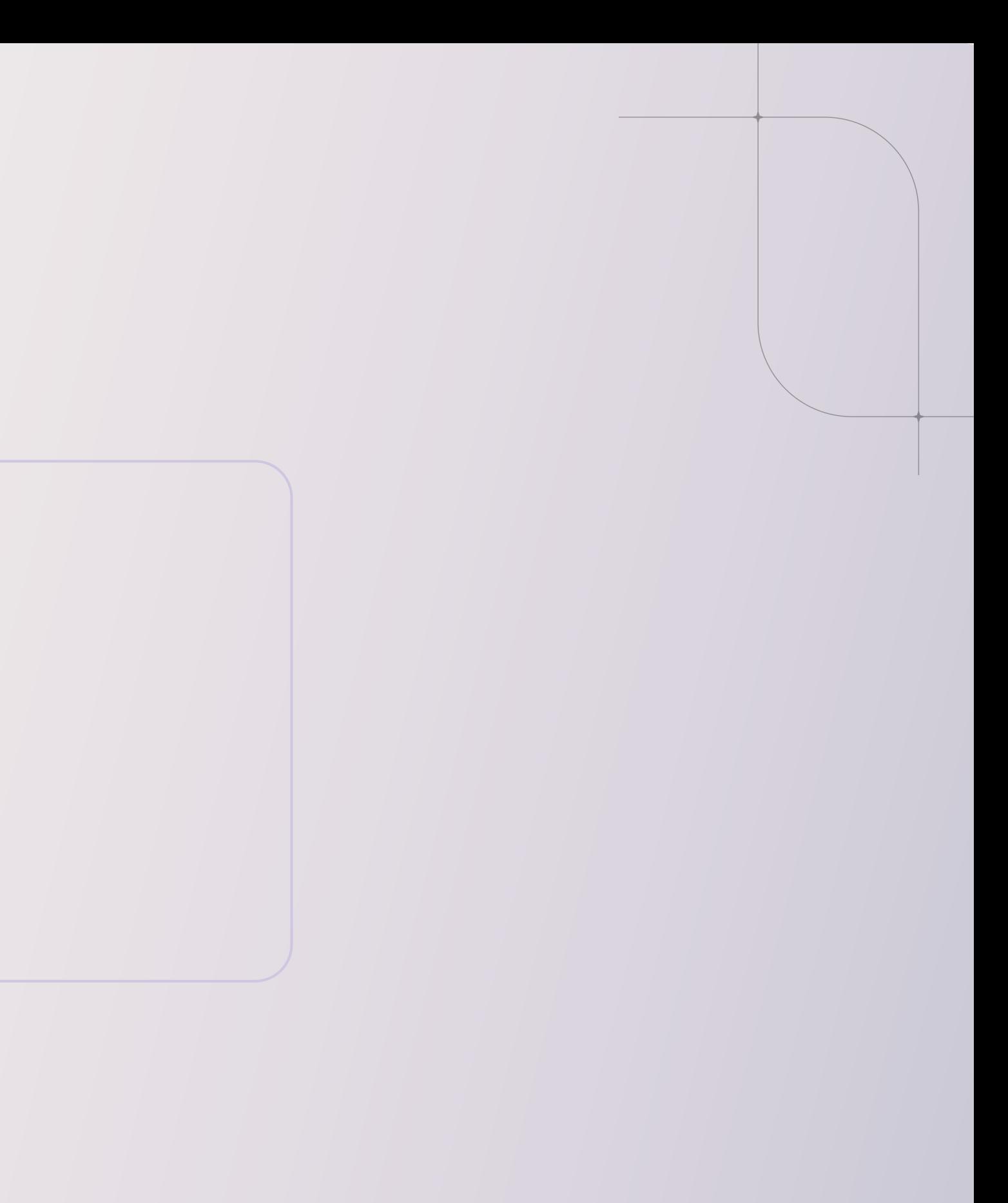

inte.br

aiGen

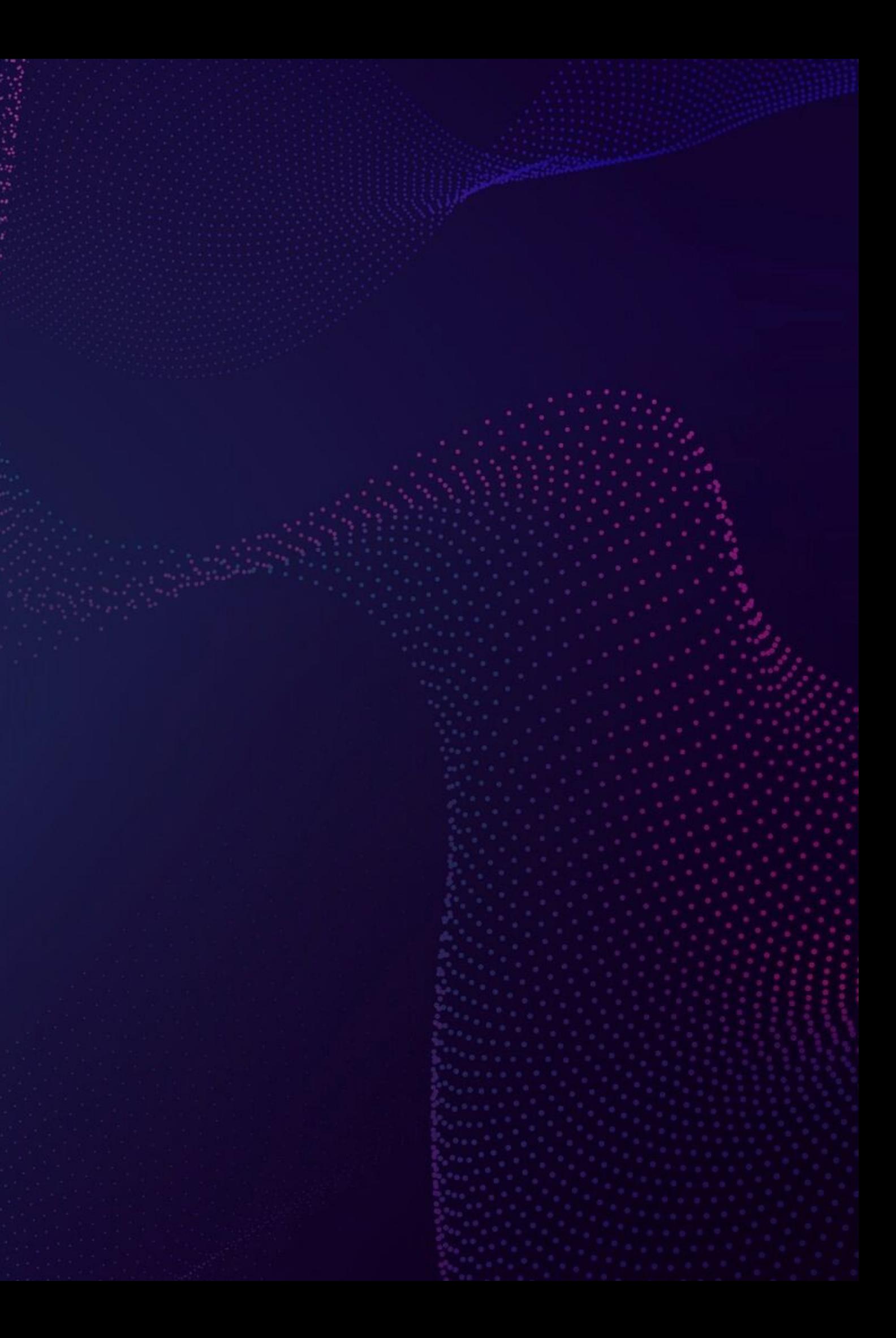

## PYTHON LIBRARIES

conceito

Em programação, uma biblioteca é uma coleção de códigos pré-compilados que podem ser utilizados posteriormente em um programa para algumas operações específicas e bem definidas. Além de códigos pré-compilados, uma biblioteca pode conter documentação, dados de configuração, modelos de mensagens, classes e valores, entre outros.

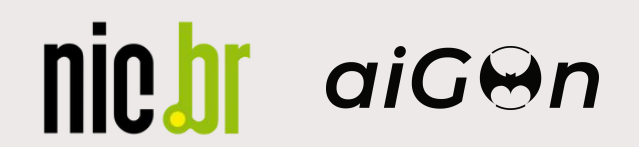

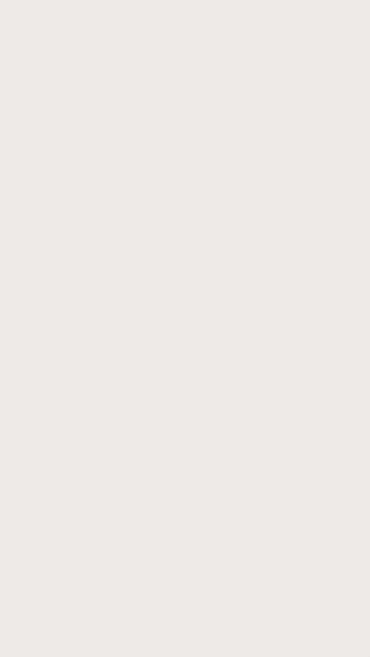

- 
- 
- 
- 

conceito

PARAMIKO é uma implementação em Python do protocolo SSHv2, atuando como cliente e servidor. Serve de base para bibliotecas SSH de alto nível e ideal para executar comandos remotos ou transferir arquivos.

Inspirado no OpenSSH, Paramiko é versátil e útil em cenários complexos.

Referência:<https://github.com/paramiko/paramiko/blob/main/README.rst>

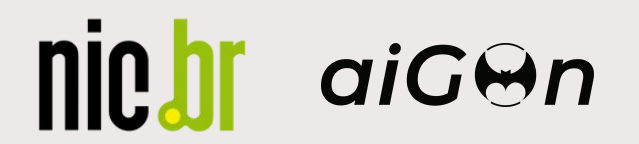

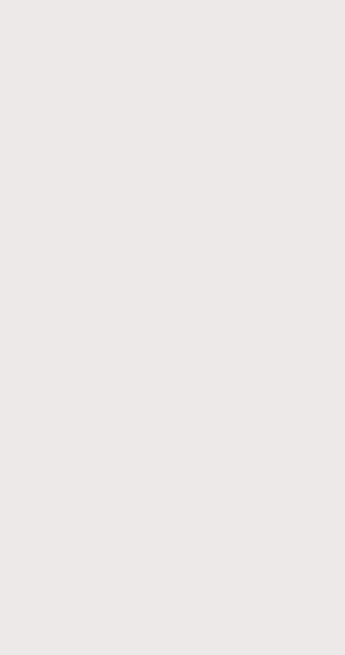

### arquitetura

nic.br

aiGOn

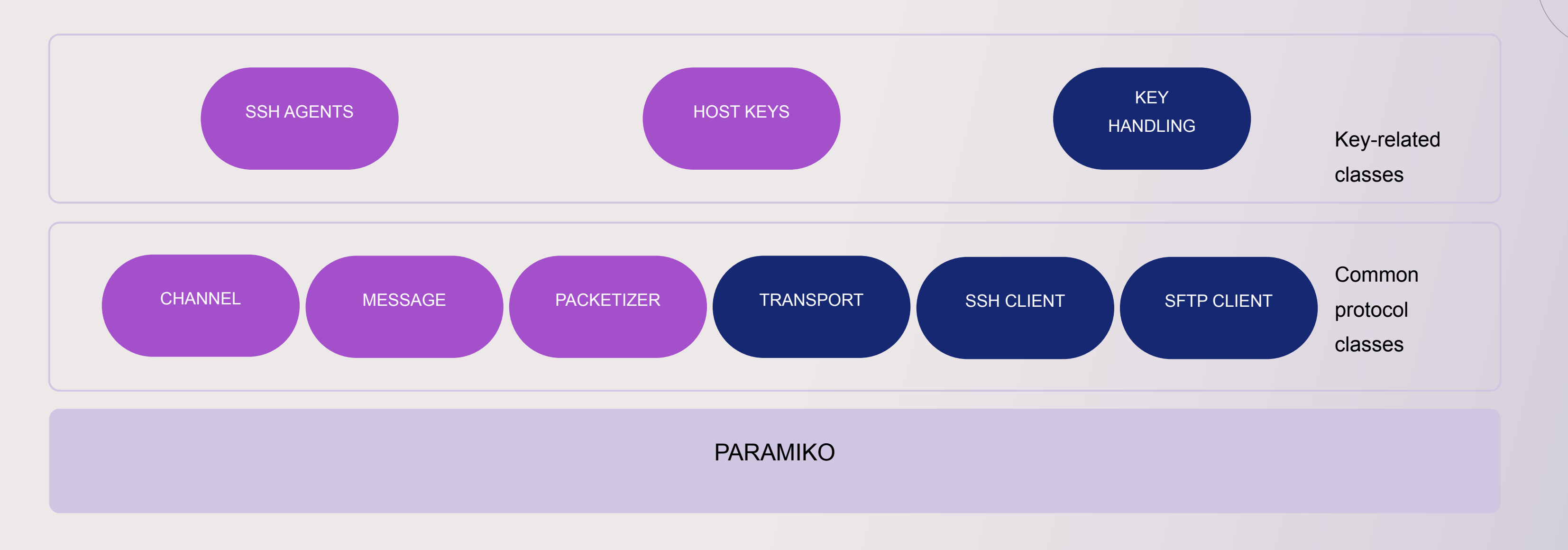

Referência: SSH Principles and Practices - Pag 20 - HCIP-Datacom-Network Automation Developer V1.0 Training material

### pré-requisitos

### PHYTON

- Necessário para usar o PARAMIKO
- Deve ser versão 3.6 ou superior
- PIP
	- Gerenciador de pacotes do PHYTON
	- Essencial para instalar e gerenciar bibliotecas

Referência:<https://github.com/paramiko/paramiko>

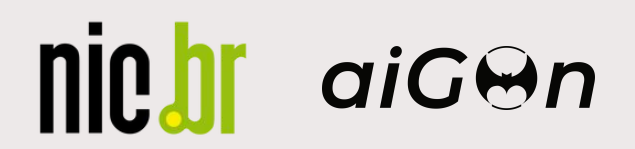

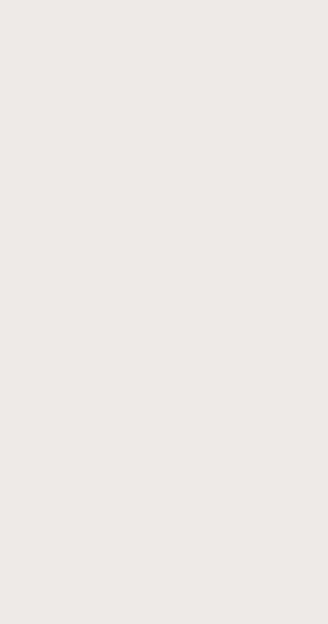

estrutura básica

```
from napalm import get_network_driver
    from rich import print as rprint
 \overline{2}\overline{3}4 # Define o driver para o dispositivo IOS
    huawei_device = get_network_driver("huawei_vrp")
 6
 7 # Define as credenciais e o endereço IP do dispositivo em um dicionário
 8 \times device_credentials = {
        'hostname': '10.0.255.1',
 9
        'username': 'netautomation',
10
        'password': 'Admin@123',
11
        'optional_args': \{\}, # Argumentos opcionais, se necessário
12
13<sup>1</sup>14
15 # Cria a instância do dispositivo com as credenciais
16 my_device = huawei_device(**device_credentials)
17
18 # Abre a conexão com o dispositivo
19 my_device.open()
20
21 # Coleta as informações do dispositivo
22 results = my_device.get_facts()
23
24 # Imprime as informações
   rprint (results)
25
26
27 # Fecha a conexão com o dispositivo
28 my device.close()
```
Referência: <https://docs.paramiko.org/en/latest/api/client.html>

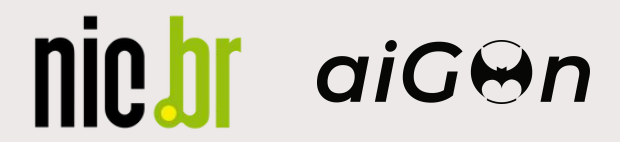

## HANDS 0N

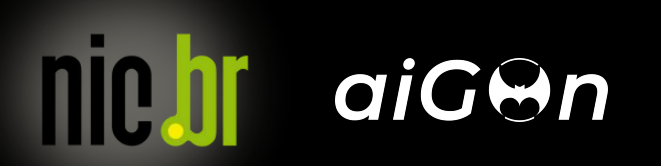

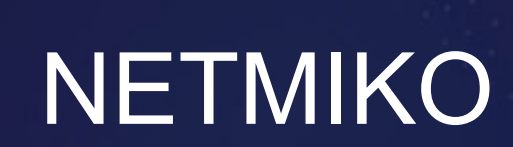

inte.br

aiGOn

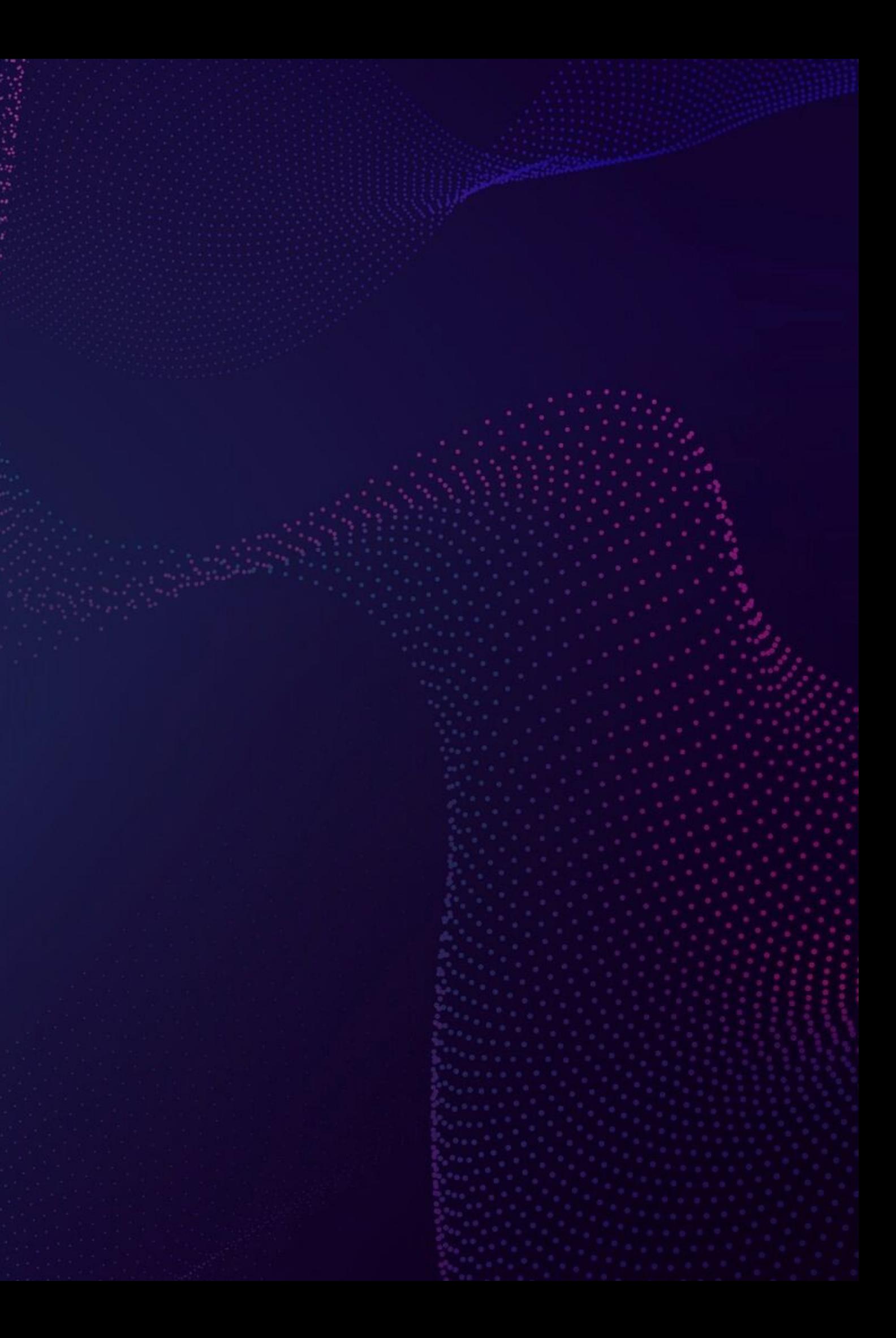

conceito

NETMIKO é uma biblioteca versátil projetada para simplificar conexões CLI com dispositivos de rede, desempenhando um papel crucial na automação de rede. Ao coletar dados de comandos de exibição e efetuar alterações de configuração, Netmiko se destaca. Além disso, a biblioteca se empenha em reduzir a complexidade, tornando a automação mais acessível e eficiente.

Referência: <https://github.com/ktbyers/netmiko/blob/develop/README.md>

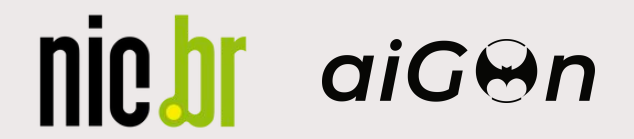

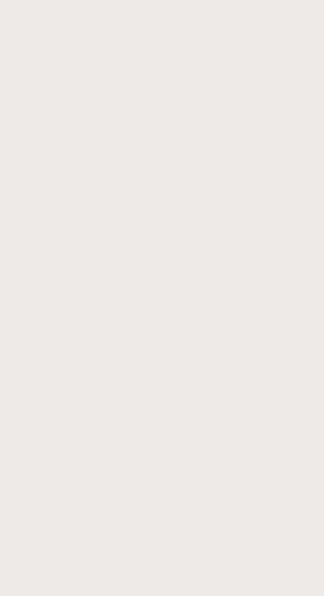

- 
- 
- 
- 

plataformas suportadas

O NETMIKO oferece suporte a uma variedade de plataformas, incluindo marcas de destaque no universo dos Internet Service Providers (ISP), tais como Cisco, Huawei, Juniper e MikroTik.

Referência:<https://github.com/ktbyers/netmiko/blob/develop/PLATFORMS.md>

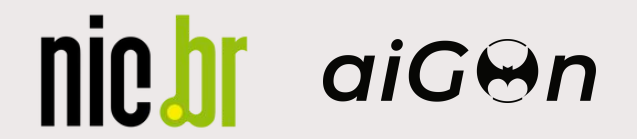

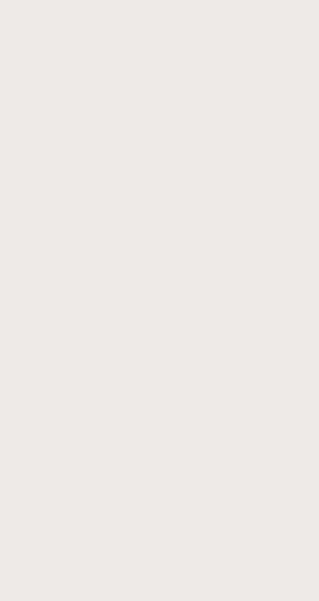

### pré-requisitos

### PHYTON

- Necessário para usar o NETMIKO
- Deve ser versão 3.8 ou superior
- PIP
	- Gerenciador de pacotes do PHYTON
	- Essencial para instalar e gerenciar bibliotecas

Referência: <https://github.com/ktbyers/netmiko/blob/develop/README.md>

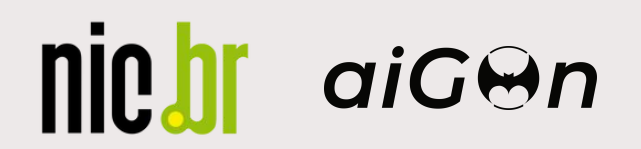

### estrutura básica

```
# Importa a classe ConnectHandler da biblioteca netmiko
    from netmiko import ConnectHandler
    # Cria um dicionário com as configurações necessárias para a conexão
    cisco device = \{'device_type': 'cisco_xe', # Define o tipo do dispositivo, neste caso um Cisco IOS XE
 6
        'host': '10.0.254.1', # Endereço IP do dispositivo ao qual vamos nos concertar'username': 'netautomation',# Nome de usuário para a autenticação
 8
        'password': 'Admin@123', # Senha para a autenticação
 9
        'port': 22, # Porta para a conexão SSH, 22 é o padrão
10
11
    \cdot12
13
   # Utiliza o dicionário de configuração para criar uma conexão SSH com o dispositivo
14
    net_{connet} = ConnectHandler(\ast\astcisco_device)
15
16
    # Envia um comando para o dispositivo e armazena a saída em uma variável
    output = net_connect.send_command('show ip int brief')
17
18
   # Exibe a saída do comando
19
   print(output)
20
```
Referências:

<https://github.com/ktbyers/netmiko/blob/develop/README.md#getting-started-1> <https://ktbyers.github.io/netmiko/docs/netmiko/index.html#netmiko.ConnectHandler> <https://ktbyers.github.io/netmiko/docs/netmiko/index.html#netmiko.BaseConnection>

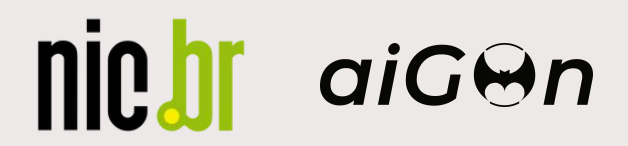

## HANDS 0N

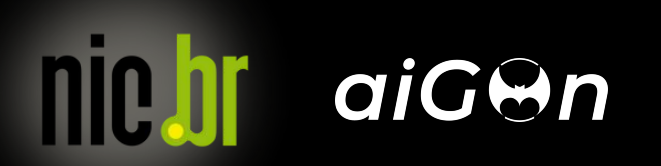

inte.br

aiGOn

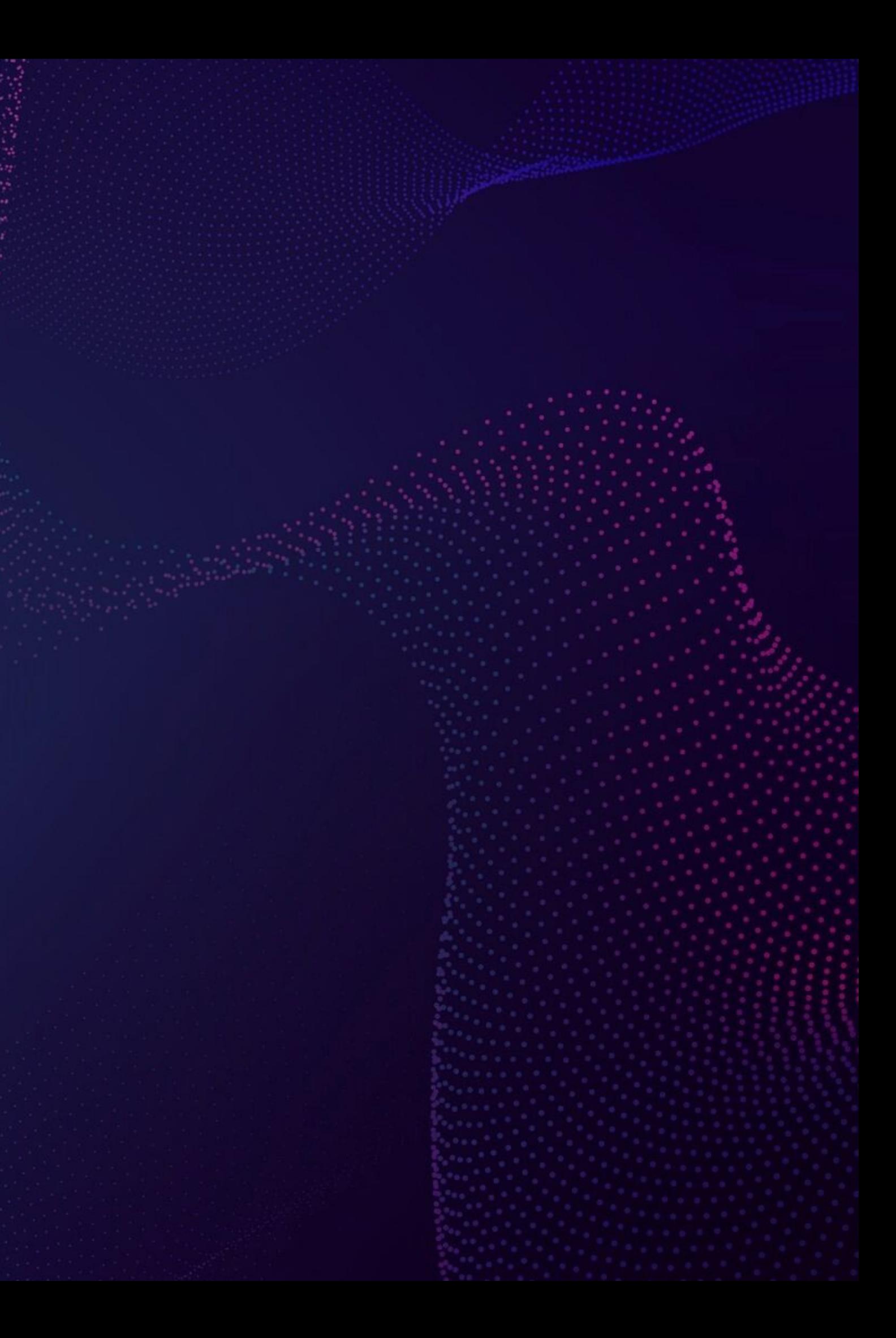

conceito

Referência: <https://github.com/napalm-automation/napalm>

![](_page_17_Picture_4.jpeg)

![](_page_17_Picture_5.jpeg)

Network Automation and Programmability Abstraction Layer with Multivendor support É uma biblioteca Python que implementa um conjunto de funções para interagir com diferentes sistemas operacionais de dispositivos de rede usando uma API unificada. Suporta vários métodos para conectar-se aos dispositivos, manipular configurações ou recuperar dados.

### benefícios

Abstração Multivendor: NAPALM fornece uma interface única para interagir com diferentes dispositivos de rede, independente do fabricante;

Facilidade de Uso: NAPALM simplifica a automação de tarefas de rede ao fornecer métodos de alto nível para tarefas comuns, como a coleta de dados de configuração e status dos dispositivos;

Integração com Ferramentas de Automação: NAPALM pode ser facilmente integrado com ferramentas populares de automação e orquestração, como Ansible, Salt, e StackStorm, permitindo a criação de fluxos de trabalho automatizados complexos e robustos.

![](_page_18_Picture_5.jpeg)

![](_page_18_Picture_6.jpeg)

- 
- 
- 

### pré-requisitos

### PHYTON

- Necessário para usar o NAPALM
- Deve ser versão 3.7 ou superior

PIP

- Gerenciador de pacotes do PHYTON
- Essencial para instalar e gerenciar bibliotecas

Referência: <https://github.com/napalm-automation/napalm?tab=readme-ov-file>

![](_page_19_Picture_9.jpeg)

### plataformas suportadas

![](_page_20_Picture_15.jpeg)

Referência: <https://napalm.readthedocs.io/en/latest/support/index.html#general-support-matrix>

![](_page_20_Picture_4.jpeg)

### plataformas suportadas

### community

nic.br

aiGen

![](_page_21_Picture_23.jpeg)

Referência: <https://github.com/napalm-automation-community>

### getters suportados

nicht aicen

![](_page_22_Picture_47.jpeg)

Referência:<https://napalm.readthedocs.io/en/latest/support/index.html#getters-support-matrix>

![](_page_22_Figure_4.jpeg)

### getters suportados

### community

nic.br

aiGen

![](_page_23_Picture_36.jpeg)

### Config

 $\sim$ 

![](_page_23_Picture_37.jpeg)

Referência:<https://github.com/napalm-automation-community/napalm-huawei-vrp>

and the

lidate or

estrutura básica

```
from napalm import get_network_driver
 2 from rich import print as rprint
  3
 4 # Define o driver para o dispositivo IOS
 5 huawei_device = get network driver("huawei_vrp")
 6
  7 # Define as credenciais e o endereço IP do dispositivo em um dicionário
 8 device_credentials = \{'hostname': '10.0.255.1',
 9
        'username': 'netautomation',
10
        'password': 'Admin@123',
11
        'optional_args': \{\}, # Argumentos opcionais, se necessário
12
13<sup>1</sup>14
15 # Cria a instância do dispositivo com as credenciais
16 my_device = huawei_device(**device_credentials)
17
18 # Abre a conexão com o dispositivo
19 my_device.open()
20
21 # Coleta as informações do dispositivo
22 results = my\_device.get_facts()23
24 # Imprime as informações
25 rprint(results)
26
27 # Fecha a conexão com o dispositivo
28 my_device.close()
```
Referências: <https://napalm.readthedocs.io/en/latest/index.html>

![](_page_24_Picture_4.jpeg)

## HANDS 0N

![](_page_25_Picture_1.jpeg)